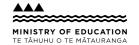

# Present information in different ways

A suggestion for implementing the strategy 'Helpful classroom strategies years 1-8' from

the Guide: Dyspraxia and learning

## **Includes:** Support under­standing with visuals

Take a multi-sensory approach

Offer text-to-speech tools

Find free text-to-speech options

Use closed captions

From

Guide: Dyspraxia and learning

Strategy: Helpful classroom strategies years 1-8 Suggestion: Present information in different ways

Date

29 August 2025

Link

inclusive.tki.org.nz/guides/dyspraxia-and-learning/present-information-in-different-ways

# **Support understanding with visuals**

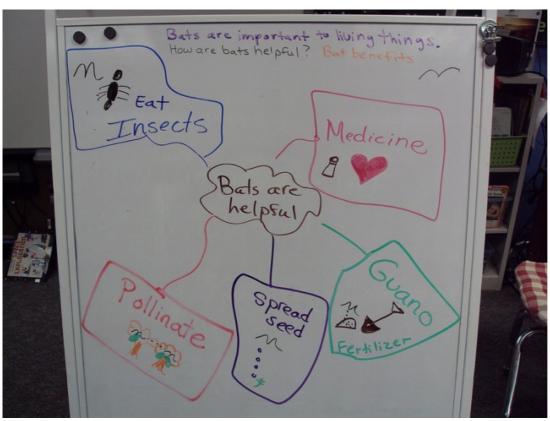

#### Source:

Laurie Sullivan

http://www.flickr.com/photos/32561453@No5/8711384625/in/photolist-egN89D-egTTVS-egN86c-egN8kp-egTTA1-egN8tv-egN8ja-egTTPG-egTTXN-egN88e-egTTUC-egN8eX-egTTyj-egTTHQ-egN8di

View full image (302 KB)

From

Guide: Dyspraxia and learning

Strategy: Helpful classroom strategies years 1-8 Suggestion: Present information in different ways

Date

29 August 2025

Link

inclusive.tki.org.nz/guides/dyspraxia-and-learning/present-information-in-different-ways

## Take a multi-sensory approach

Ask the student what will help and offer multiple ways to build understanding.

- ✔ Offer real experiences.
- ✓ Use images, audio and video to support text and spoken information.
- ✓ Use physical or online manipulatives and tools to support tasks. For example number lines, base ten blocks, counters and scales.
- ✓ Use closed captions on videos.
- ✓ Use online simulations when possible, for example, online experiments.
- ✓ Offer digital text alongside printed versions so students can personalise it by enlarging it, listening to it, or changing the font, colours and filters.
- ✓ Make instructions, demonstrations, or key content rewindable and accessible 24/7 using screencasts, recordings, images and videos.
- ✓ Put content in a variety of formats in one place, for example, a video, a graphic and text document, by using online tools and digital platforms.

From

Guide: Dyspraxia and learning

Strategy: Helpful classroom strategies years 1-8 Suggestion: Present information in different ways

Date

29 August 2025

Link

inclusive.tki.org.nz/guides/dyspraxia-and-learning/present-information-in-different-ways

## Offer text-to-speech tools

Offer text-tospeech tools to read text aloud and support comprehension. Free text-tospeech tools are available across all computer operating systems.

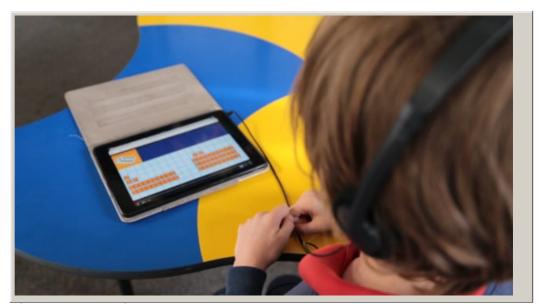

Video hosted on Vimeo http://vimeo.com/105617225 Closed Captions

### Source:

https://vimeo.com/105617225?p=1s https://vimeo.com/105617225?p=1s

From

Guide: Dyspraxia and learning

Strategy: Helpful classroom strategies years 1-8 Suggestion: Present information in different ways

Date

29 August 2025

Link

inclusive.tki.org.nz/guides/dyspraxia-and-learning/present-information-in-different-ways

## Find free text-to-speech options

Free text-to-speech options are available on all the main digital platforms including Microsoft, Google and Apple.

- ✓ Microsoft Word Read Aloud
- ✓ Microsoft Immersive Reader
- ✓ Chrome extensions, for example, ReadWrite for Chrome, Immersive Reader on websites, Natural Reader, Read Aloud
- ✓ iPad Speak Selection accessibility option
- ✓ Chromebook ChromeVox or Select-to-speak accessibility options

From

Guide: Dyspraxia and learning

Strategy: Helpful classroom strategies years 1-8 Suggestion: Present information in different ways

Date

29 August 2025

Link

inclusive.tki.org.nz/guides/dyspraxia-and-learning/present-information-in-different-ways

## **Use closed captions**

Look for closed captions when viewing video and TV to increase access to audio content.

#### On YouTube

- Search for videos with closed captions using the Subtitles/CC filter. The filter menu box appears on the left of the YouTube search results page that is, once you have searched on a subject, for example "frogs", and have a list of results.
- Look for the CC symbol. It may be under the settings cog.

## On TV and streaming services

- Look for TV settings or settings on each streaming service.
- The subtitles or closed caption option may be listed under Audio and subtitles, or Accessibility options.

This information was downloaded/printed from the Ministry of Education's website "Inclusive Education". Except where otherwise noted it is Crown Copyright 2018

Information on the Inclusive Education website is regularly updated so we recommend you check the website version of this information to ensure it remains current